## Creating and submitting a Research Application Summary Form (RASF)

This quick guide describes basic navigation for faculty members to create and submit an online RASF within the pre-award research funding module of the Research Administration Information System (RAIS). Other resources for users are available at: <a href="https://www.uvic.ca/userais/help/">https://www.uvic.ca/userais/help/</a>. For assistance with using RAIS, please email <a href="maishelp@uvic.ca">raishelp@uvic.ca</a>. For assistance with the content of your RASF, please <a href="maishelp@uvic.ca">contact</a> your Faculty Grants Officer or the grants team in the Office of Research Services.

If you are a postdoctoral fellow, graduate student, or otherwise not eligible to hold funds at UVic, then a faculty member, librarian, adjunct professor, or limited term professor must create the RASF and add you to the application as the Principal Applicant as explained in Step 6.

## MFA Requirements:

To log in to VPN (Virtual Private Network) and any other services that require VPN, such as the RAIS, you must be enrolled in <u>UVic Multi-Factor Authentication (MFA)</u>. Contact the UVic Computer Help Desk at 250-721-7687 or helpdesk@uvic.ca if you have any questions or concerns.

## **VPN** Requirements:

If you are accessing RAIS off-campus, or using a laptop on campus that is not plugged into the UVic network, make sure that your device is connected to the UVic **Virtual Private Network** (<u>VPN</u>) service. Otherwise, you will be taken to a white screen with an error message.

Updated August 21, 2024

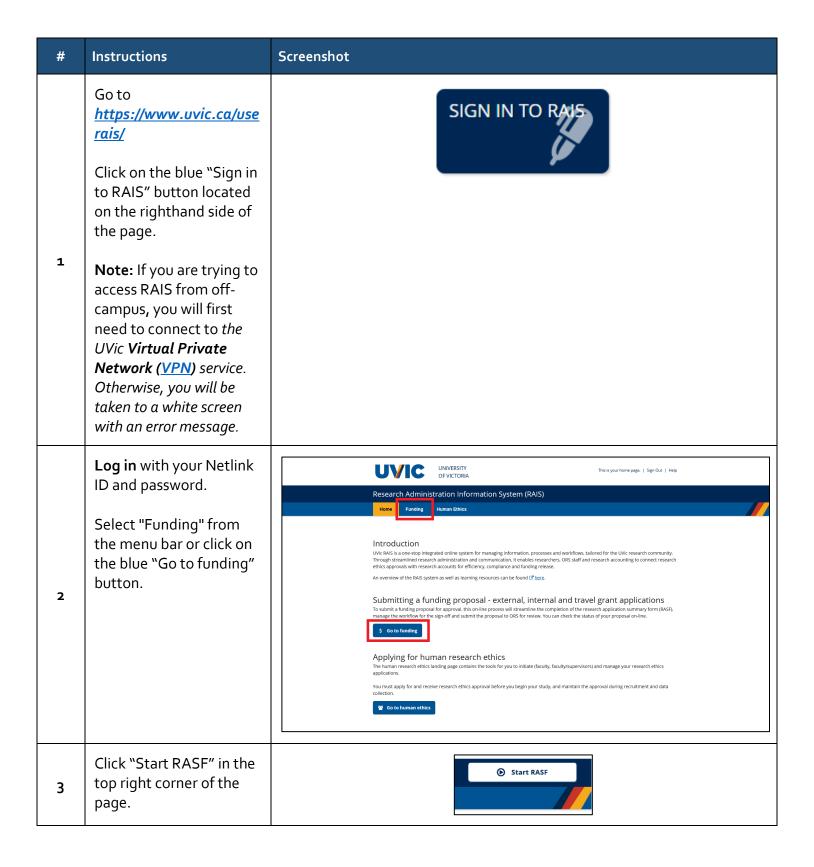

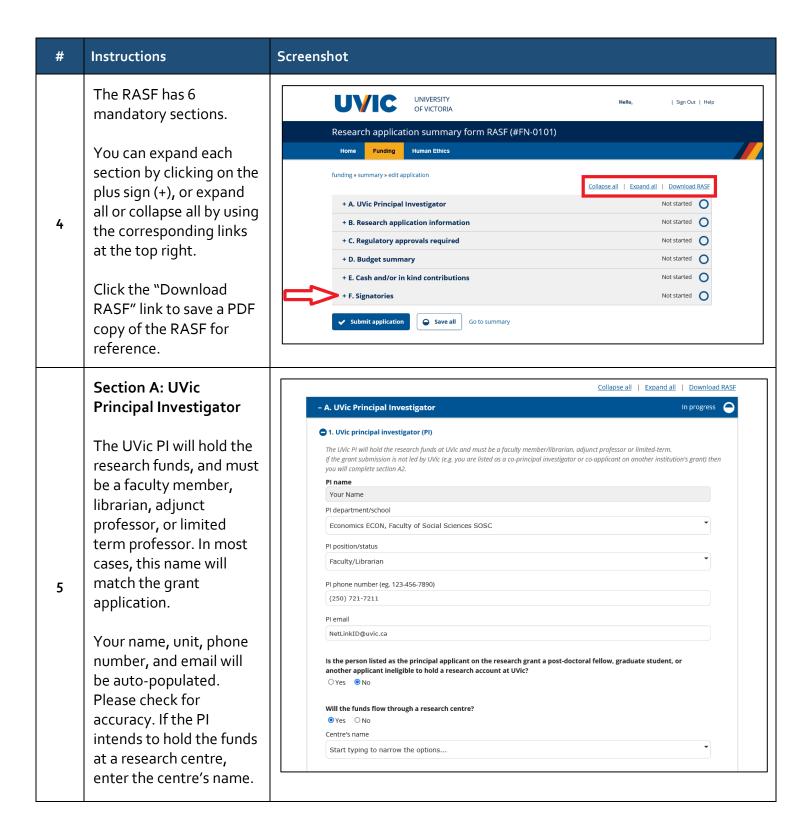

| #                 | lu aturati a na                                                                                                    | Carramahak                                                                                                    |
|-------------------|----------------------------------------------------------------------------------------------------|----------------------------------------------------------------------------------------------------|
| #                 | Instructions                                                                                                    | Screenshot                                                                                                    |
| 6                 | Section A: UVic Principal Investigator (Principal Applicant)  When the PA is a post- doctoral fellow (PDF), graduate student, or is otherwise not eligible to hold funds at UVic, enter their contact information.  They will receive an email notification, and permission to access and edit the RASF.  Note: if the principal applicant has a Netlink ID, start typing their name, then select them from the drop-down list. Do not simply type in their full name. | Is the person listed as the principal applicant on the research grant a post-doctoral fellow, graduate student, or another applicant ineligible to hold a research account at UVic?  © Yes ○ No  Name  Start typing then select  Department/school  Start typing to narrow the options  Position  Select  Phone number (eg. 123-456-7880)  —————————————————————————————————— |
| it on y<br>Applic | our behalf, then 1) you will need ant section, at which time they                                                                                                    | nt to provide access to your RASF so that someone can assist you with completing d to start the RASF, 2) add their name and UVic primary email to the Principal can 3) edit the RASF. 4) You MUST remove their name from the PA section prior will not be able to do this final step themselves.                                                                              |
| 7                 | Section A: Principal Investigator (Lead Institution)  If the lead institution is UVic, no other information is required.                                                                                                    | Is UVic the lead institution of this research?  Yes No  What is the name of the lead institution?  Select OTHER if institution not in list  Start typing to narrow the options  Principal investigator's name at the lead institution                                                                                                    |

Phone number (eg. 123-456-7890)

Email

If the lead institution is not UVic, enter the

additional information

requested.

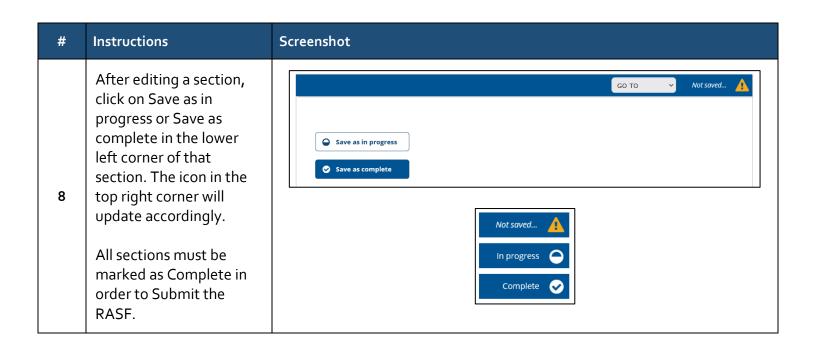

| # | Instructions                                                                                                    | Screenshot                                                                                                    |
|---|----------------------------------------------------------------------------------------------------|----------------------------------------------------------------------------------------------------|
| 9 | Section B: Research application information  Fill in the requested information for                                                                                                    | 1. What is the title of your proposal?  Economic exemplars derived from Star Trek  2. What is the funding agency or project sponsor?  Select OTHER if agency not in list                                                                                    |
|   | Questions 1-5.  For Question 6, upload a complete copy of your application, including all supporting documents (e.g., letters of support). Multiple file uploads are permitted.  Fill in the requested information for Questions 7-8. | Social Sciences and Humanities Research Council (SSHRC)  3. What is the name of the funding program (if applicable)?  Select OTHER if program not in list  Insight  4. Within what country(ies) will the research be conducted?  Canada ×                   |
|   |                                                                                                    | 5. External deadline  What is the funding agency deadline for the application?  Open-ended Specific  Funding agency deadline  2021-10-01  Funding agency deadline time and timezone (optional)  Optional, if no time is provided we will default to SPM PST |
|   |                                                                                                    | 6. Grant application  Provide a copy of the full application - note that multiple attachments are permitted Supporting documents  Mar 12, 2021, 3:22 PM SSHRC IG Full application.pdf                                                                       |
|   |                                                                                                    | 7. Who will submit the grant application to the funder?  Office of Research Services ORS  Principal investigator  Do not know  Other                                                                                                    |
|   |                                                                                                    | 8. What area(s) of research does your application address?  Choose all that apply if you are working at the intersection of 2 or more areas  Natural Sciences and Engineering  Social Sciences, Arts, and Humanities  Health and Medical                    |

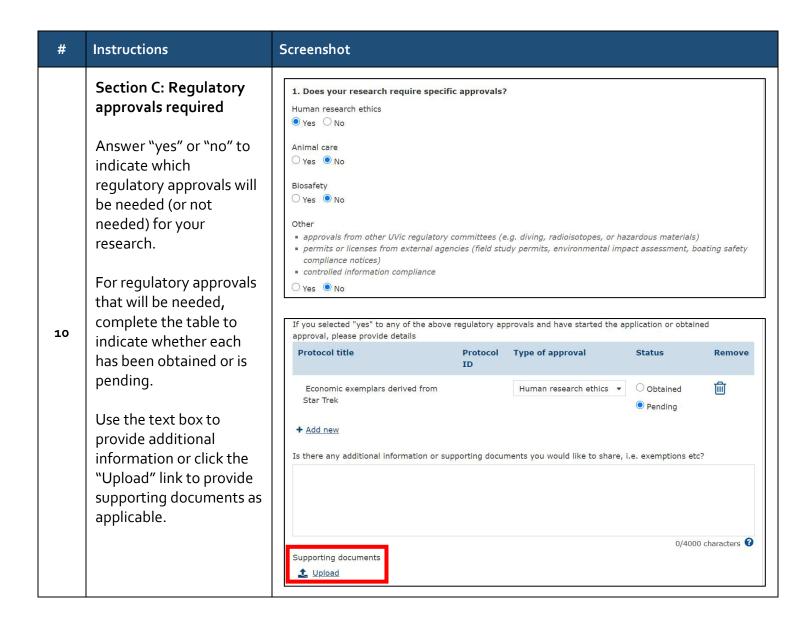

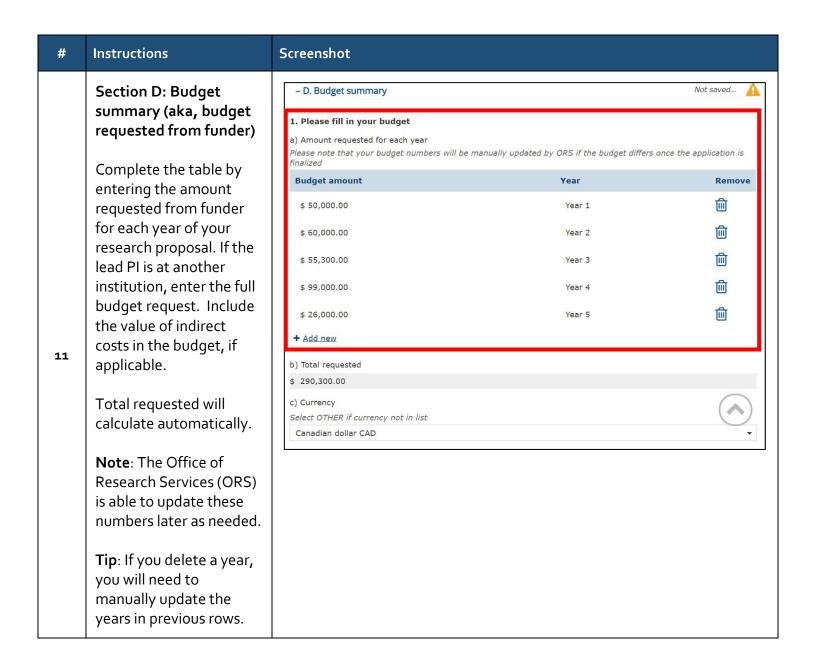

| #  | Instructions                                                                                                    | Screenshot                                                                                                    |
|----|----------------------------------------------------------------------------------------------------|----------------------------------------------------------------------------------------------------|
| 12 | Section D: Budget summary (indirect costs)  If your budget includes indirect costs, select "yes" and enter the percentage of the indirect costs.  If the indirect costs are below 25%, use the text box to provide a rationale and/or link to the funding agency's policy. You may also use the text box to explain calculations (e.g., in the case of NSERC Alliance applications where indirect costs are applicable only to the partner contribution).  If there are no indirect costs, use the text box to explain.  Click on the "Upload" link to provide supporting documents.  If any part of the funding is a philanthropic gift, select "yes". Otherwise, select "no" or "don't know." | 2. Are there indirect costs?  **For funders other than the **In-Agencies, the budget must include a minimum of 25% indirect costs, unless the funding organization has a different established rule. For **In-Agency grounds** select **roa** unless the application includes matching funds from Industry, which are subject to the 25% indirect costs rate  **Yes ONO  What is the percentage of the indirect costs?  If the indirect costs are below 25%, and there is no policy in place, the PI must apply for an exception using the CI Application for Nesotiated Indirect Cost Rate and should be submitted to orsfinance@vvic.ca (See CI Indirect costs of research)  Provide a rationale and/or link to the funding agency's policy  The funding agency does not allow indirect costs greater than 15% to be charged to this grant. Please see link here:  [link]  If applicable, provide supporting documents  **e.g. email confirmation of indirect costs rate, PDF of competition guidelines or indirect costs policy  Supporting documents  **Julianal**  3. Is any part of this funding a philanthropic gift?  Philanthropic gifts are voluntary transfers of money from a donor to an institution where the donor does not expect to receive anything of value in extra. Philanthropic indirect costs rate, PDF of competition guidelines or indirect costs policy  Supporting documents  **United States** (States**) Provides supporting documents include funding from governments. Funding for consultation or other professional services, funding where the donor owns intellectual property or benefits economically in other ways, or funding where the donor receives exclusive information or excitate publications regists. If the funding is from a foundation, or if you are unsure whether the funding is a philanthropic gift. Please answer **Onor** Innov.**  ONO Open't know |

Note: Negotiated indirect cost rates must be approved by ORS before your RASF and application can be approved by your signatories (given the impact on other components of your application). Contact your Faculty Grant Officer (FGO) or the grants team in ORS, as far in advance as possible, if you have questions about indirect costs.

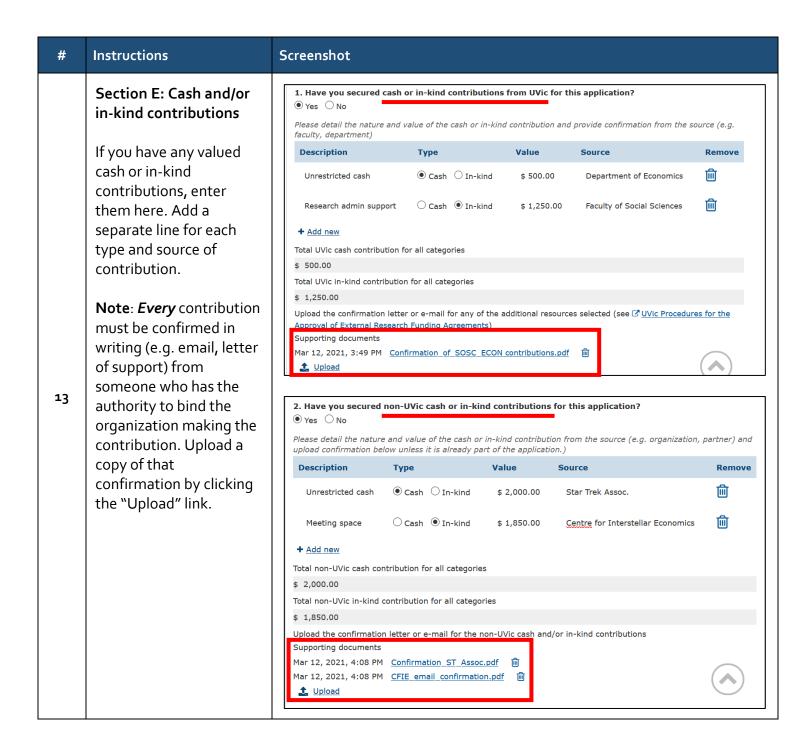

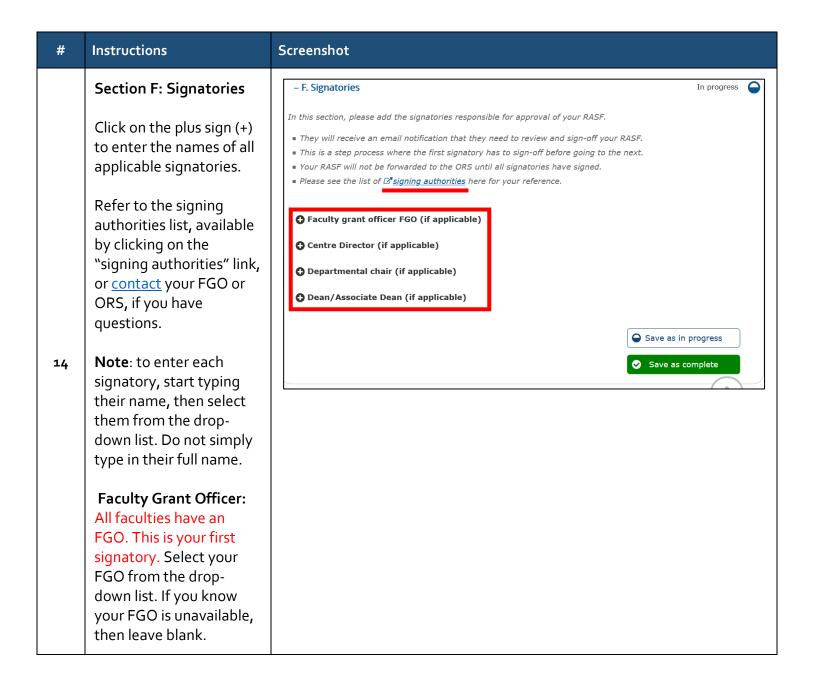

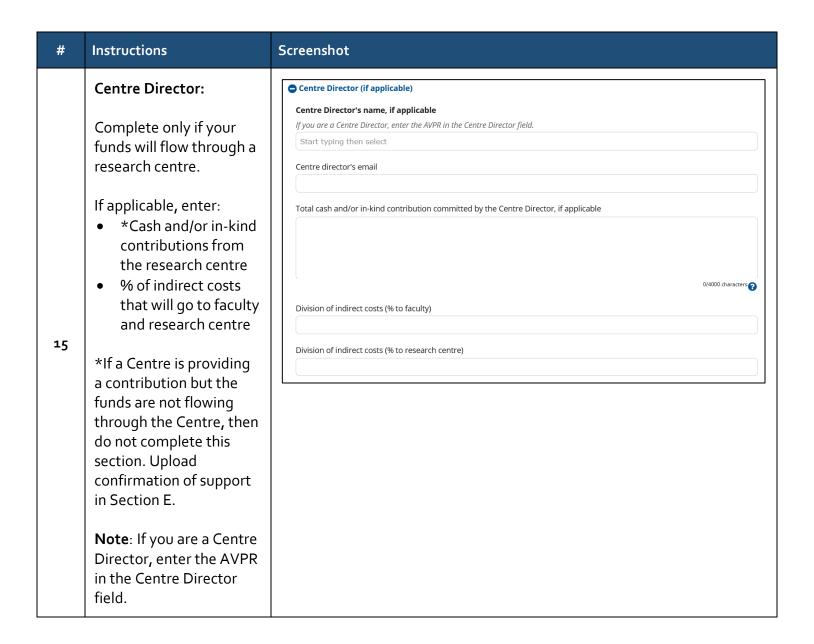

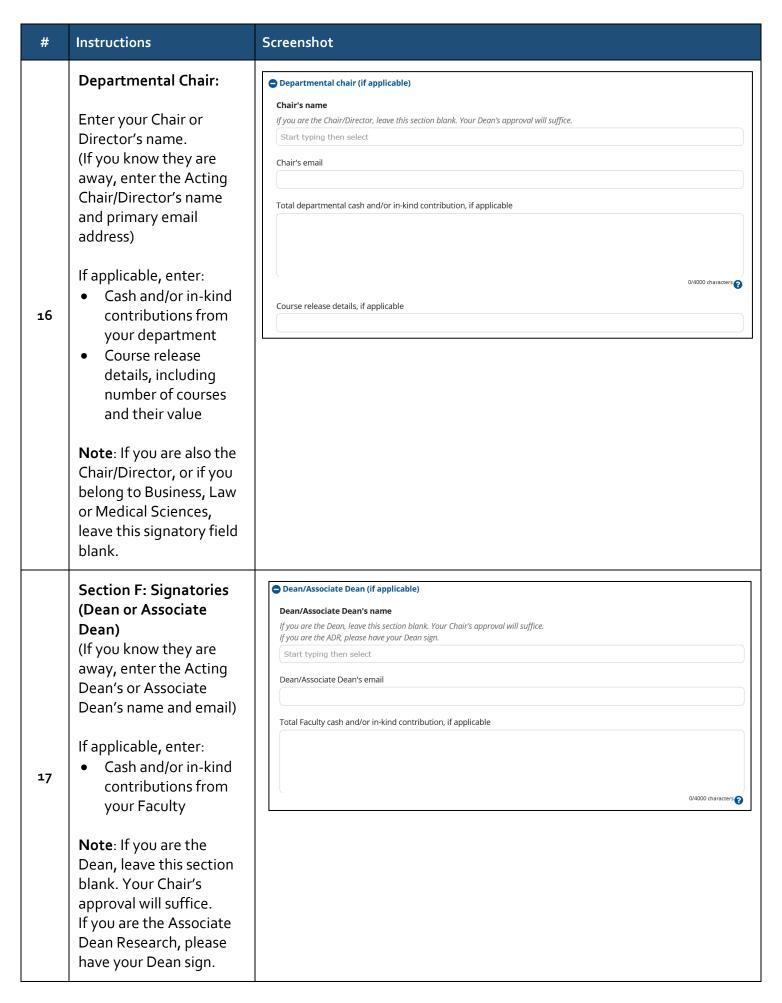

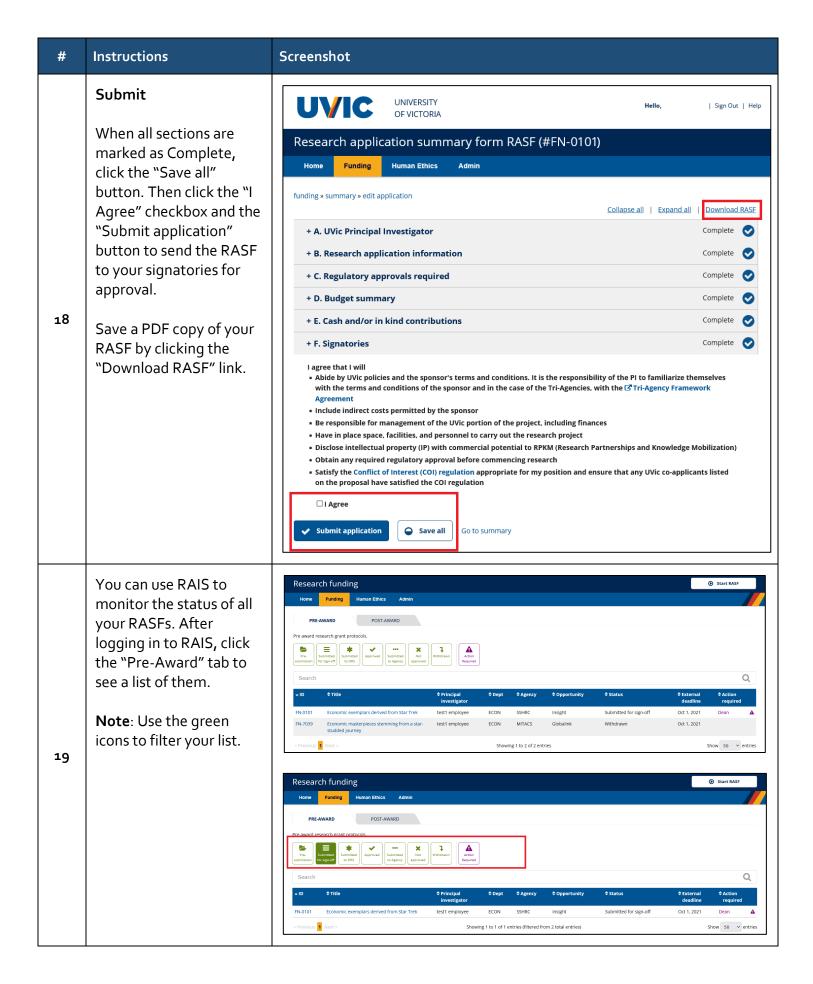

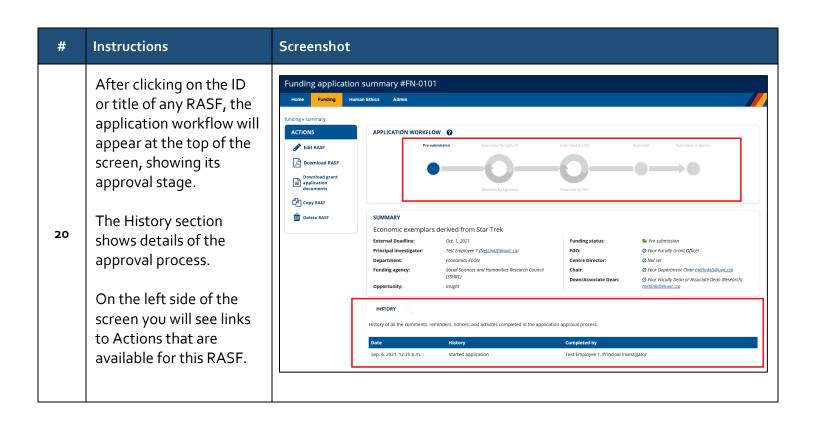